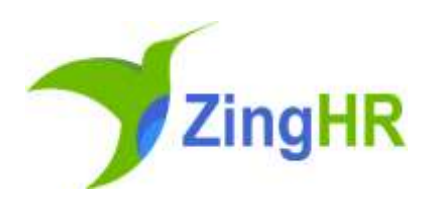

# Release Notes

## ZingHR Web Application

Attribute Version 9.3

#### **Table of Contents**

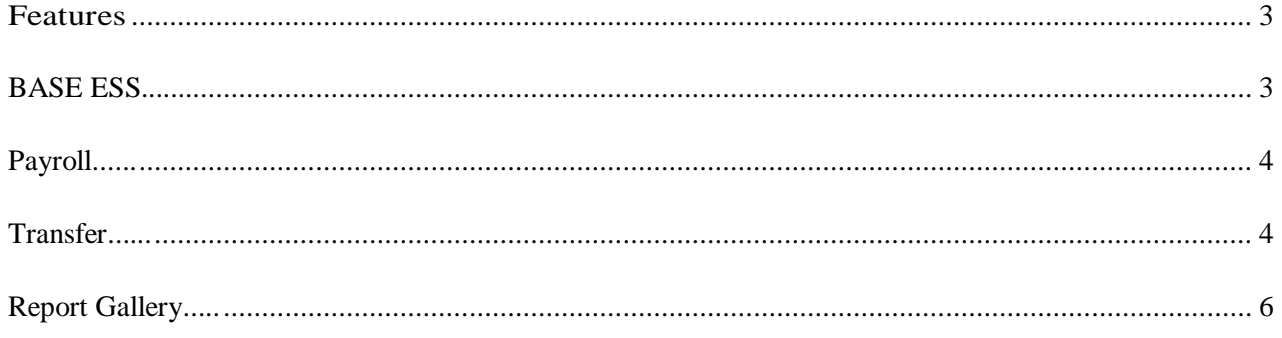

### <span id="page-2-0"></span>Features

This release aims at making the end user self-sufficient to configure the system as needed and seamlessly use the features & functionalities. It focuses on the end user experience for ease of usage and simplicity in work flows.

These features have been tested on the following browsers.

- GoogleChrome
- MozillaFirefox

#### **BASE ESS:**

*Status Filter in Email Sender Screen – Introducing New configurable Employee Status Filter Dropdown in Email Sender Screen under search section.*

*1. Filter it can be enabled or disabled for Portal Launch & Reset Password tabs as per requirement.*

*2. Select any of the status from the dropdown to search employees by status.*

*3. By default all employees with all status will be visible.*

*4. If the filter is disabled by default employees having Existing, Hold, FnF Initiated ,FnF InProcess, NewJoinee status will be visible.*

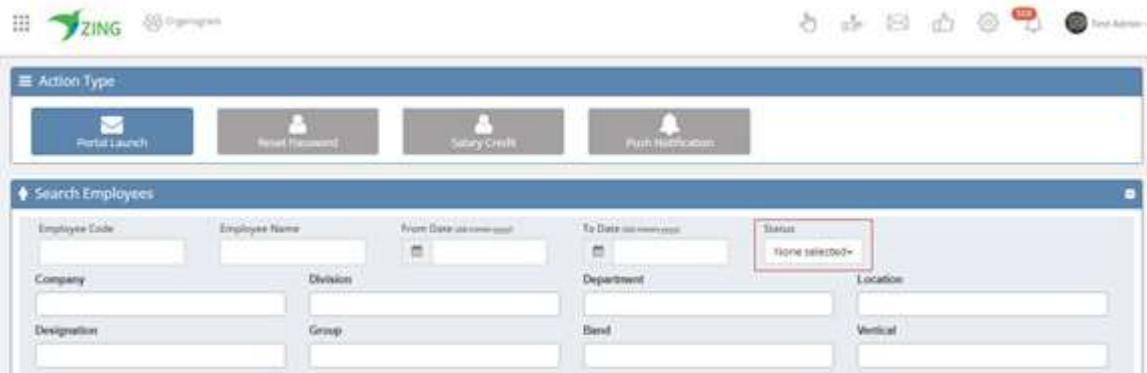

#### **Payroll:**

*Payroll Processing – We have come up with the feature extension. Earlier payroll was getting processed for abscond cases as well. Now, we have stopped the payroll processing for abscond once absconding is raised. Now , If Employee put Resignation and HR or Respective ELC workflow manager has set below Status from ELC Module then Payroll Salary Status will be reflected as "HOLD" in Salary Register and payroll will not be process in such case.*

*ELC Status – 'Resignation', 'Absconding', 'Termination', 'Demise'. Earlier the Status was reflecting as "Existing" in salary register which we have changed it to "HOLD".*

*Note : This is a configuration based functionality. By default this option is disabled for all clients. If any of the client wants to avail this option, request you to raise a JIRA to Tech Support Team.*

#### **Transfer:**

*Transfer Initiation –This is a new feature enhancement. This will help the transfer initiator to take the action based on roles defined, Previously, all initiators were populating in dropdown and user were allowed to take the action defined for respective initiator.* 

*For Example : If an initiator HR has give the access for an action of Promotion and Initiator as Manager has give the access for an action of Branch Allocation then earlier both Manager and HR were able to get listed in Initiator List. Due to which Manager was also able to select the Initiator as HR and could possibly take the action of Promotion which is actually not his cup of tea.*

*Now, this has restricted to role wise. i.e. if roles which are mapped to respective Initiator name would possibly will get the access of respective action only.*

*For Example : If an HR Role is mapped with Initiator Name as HR then that user will get the access of the Transfer Action defined for HR initiator only.* 

#### *Step 1:*

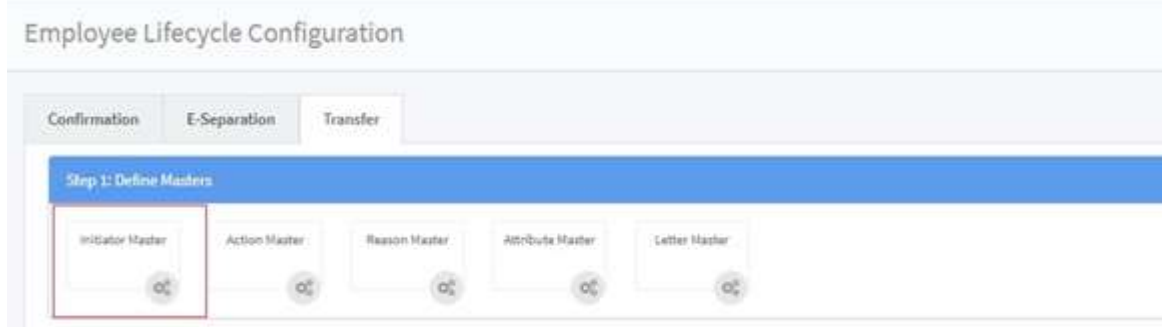

#### *Step 2:*

*Here is the new screen developed for role based initiator mapping.*

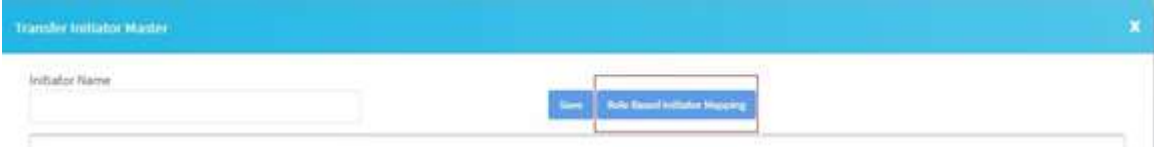

#### *Step 3:*

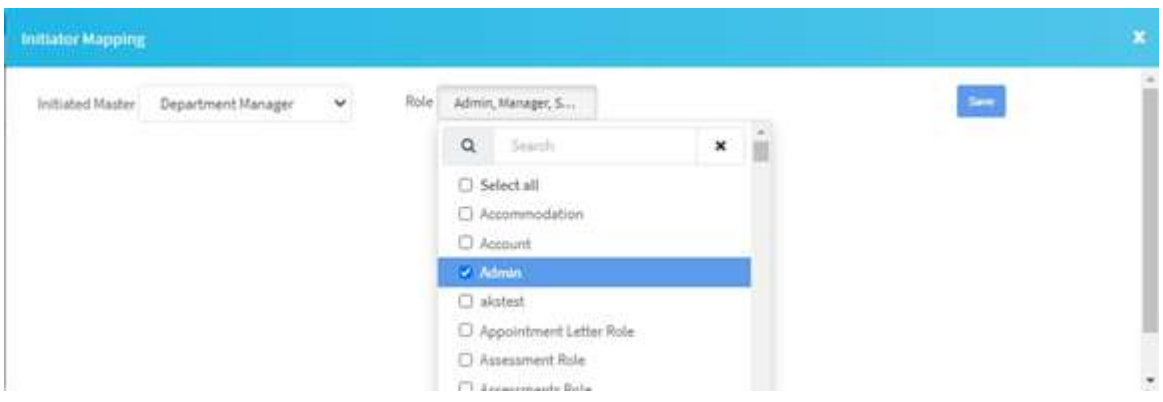

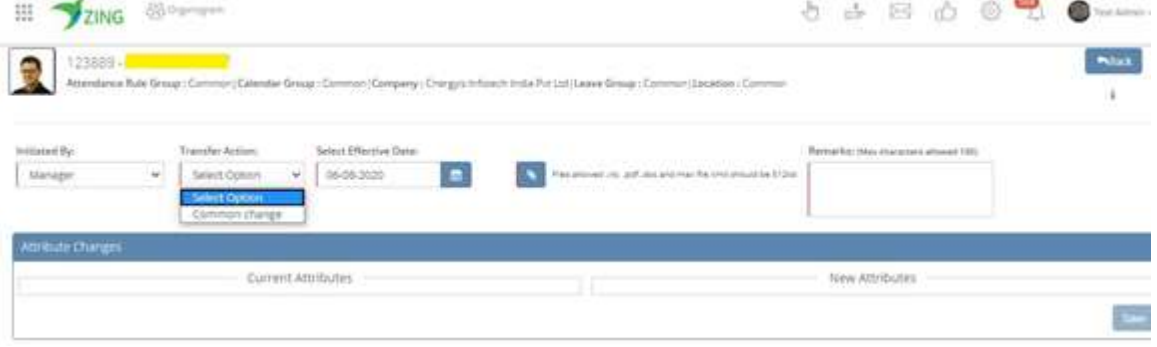

*While doing the transfer will able to get access for respective Initiator only.*

#### **Report Gallery:**

*Undertaking Details Report –We have developed a new report name "Undertaking Details Report" which will provide all the details reflecting under My profile -->Undertaking Tab*

*This report will have four columns named - Employee code, Employee Name, Undertaking Name and Agreed On.*

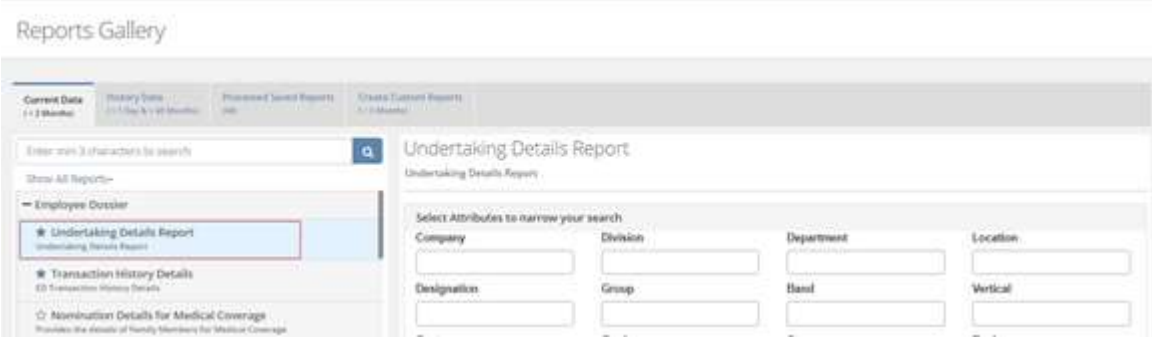